# 1.25.0 Upgrade and Configuration Release Items: May 2020

## Jump To

**Cross-Suite Enhancements** 

**IRB Enhancements** 

**Agreements Enhancements** 

**Data Safety Enhancements** 

Using Office 365

## **Cross-Suite Enhancements**

Note that not all system enhancements apply to all applications. Use the legend below to determine whether the enhancement applies to your application.

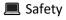

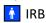

**Agreements** 

| What has changed                                | What it means                                                                                                    | How it looks (as applicable)                                                                                        |  |  |  |
|-------------------------------------------------|----------------------------------------------------------------------------------------------------|----------------------------------------------------------------------------------------------------|--|--|--|
| Dashboard                                       |                                                                                                    |                                                                                                    |  |  |  |
| The Inbox tab is now the Dashboard              | The <b>Inbox</b> has been renamed <b>Dashboard</b> to better describe its enhanced functionality.                                                                                                    | >> Dashboard Agreements IRB Safety Links                                                                            |  |  |  |
| The Dashboard includes two project listing tabs | The project listing in the Dashboard has been split into two separate tabs. The <b>My Inbox</b> tab includes all projects the user needs to take action on. The <b>My Reviews</b> tab includes only projects for which the user is named as a reviewer. This is particularly | My Inbox  My Inbox  Filter by  □ ID  ▼ Enter text to search for  □ + Add Filter × Clear All  □ Name  □ Date Created |  |  |  |

useful for faculty members who serve as committee members and also conduct their own research.

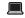

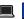

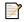

Recently Viewed projects display on the Dashboard

The Dashboard now includes a sidebar that links to the last 10 projects viewed by the signed-in user. These links allow users to quickly resume their work where they left off.

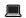

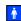

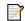

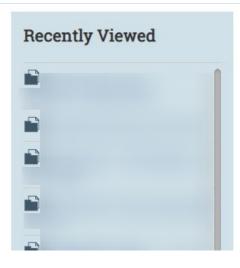

#### **SmartForm**

Jump To navigation has been replaced with a sidebar

The Jump To menu has been replaced by a sidebar that allows users to navigate between SmartForm pages. Elements of SmartForm validation and version comparison display in this sidebar as well.

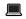

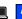

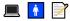

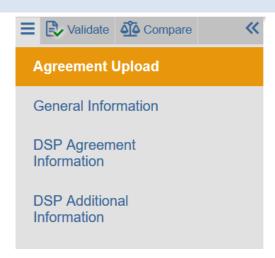

#### SmartForm location saves on exit

Whenever users return to the SmartForm, they are returned to the section of the form where they left off.

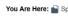

greements

Welcome back! Continue where you left off.

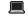

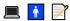

Editing: DUA20-0345

#### Additional Information

Slide-in Views replace pop-up windows

Slide-ins replace pop-up windows. The slide-ins help to keep the form organized and prevent users from losing data from inadvertently closing pop-ups in the incorrect order.

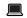

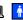

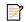

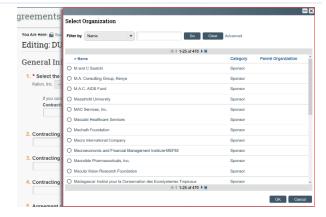

Improved SmartForm validation

A Validate tab on the sidebar allows researchers to easily see which pages are missing required information.

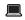

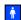

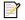

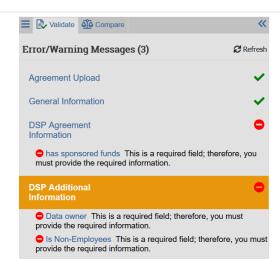

View Differences has been replaced with Compare

The View Differences button has been removed. from the Workspace and replaced with the in-SmartForm compare tab. Clicking on the Compare tab will display previous versions available for comparison with current version. A pencil icon will display next to sections where differences exist.

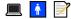

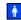

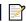

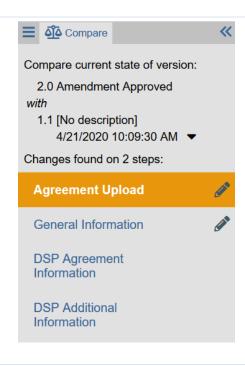

Online viewing and editing of Word, Excel, PowerPoint, and Visio files

Documents in Office formats may now be viewed or edited (when in an editable state and user has appropriate permissions) directly in the browser using Office 365. Document changes made in Office 365 are saved automatically and document history updated accordingly.

Online editing is only available for Microsoft XML documents (file extensions .docx, .xlsx, .pptx, and .vsdx)

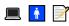

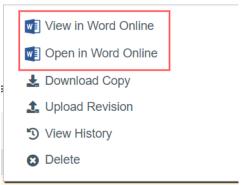

Improved accessibility for users with disabilities

The SmartForm now has improved keyboard navigation, metadata for screen readers, and color contrast for users with visual impairment.

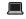

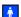

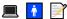

## **Reviewer Experience**

SmartForm displays as single page when readonly

The SmartForm now displays as a single, continuous page when you unable to edit a submission. This allows for a quicker review and easier searching within the project.

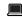

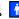

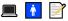

"Reviewer Mode" added for ease of tracking review

When a submission is in a review state (i.e. Specialist Review, Committee Review, Non-Committee Review), and the logged in user is assigned to review it, the submission will now be in Review Mode. This allows the Reviewer to indicate whether a SmartForm section has been reviewed. If the study team resubmits a project after making changes to a previously reviewed section, the indicator will reset to alert the reviewer that the section has changed and will need to be reviewed again.

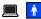

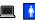

# Above section has been reviewed: ✓

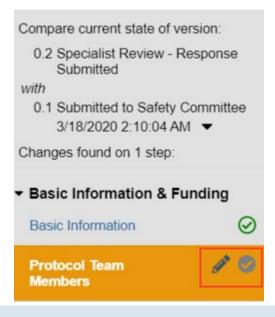

## **Activities**

## **Related Projects Status Update**

An automated activity provides email notifications when related projects are updated

For submissions currently in review, the submission owner will be notified by email when a related project is updated. The update activity will also be logged to the submission History.

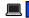

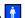

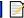

## **IRB** Enhancements

| What has changed                                           | What it means How it looks (as applicable                                                                                                    |                                                                                                    |  |  |  |
|------------------------------------------------------------|----------------------------------------------------------------------------------------------------|----------------------------------------------------------------------------------------------------|--|--|--|
| SmartForm                                                  |                                                                                                    |                                                                                                    |  |  |  |
| Biologics Question added on Drugs page                     | We have added a question to the Drugs pop-up, asking the study team whether a Drug is a Biological material.  This field can be included in reports.                                                                                | Edit Drug Information  1. Select the drug:  Pinavir   2. Is this considered a biologic?  Yes  No Clear                                                                                                    |  |  |  |
| Improved change tracking for added/removed Funding Sources | A new column has been added to the Funding Sources table for "Internal ID." This number is displayed when change tracking is turned on and allows the reviewer to easily identify which Funding Source was added to the submission. | 1. List any grant proposal that has been submitted to the sponsored programs office (SPA or OSP), any proposal that we sponsored funding for the study:  Project # GMAS Status Abbreviated GMAS Title PI Fund Sponsor GMAS Link # 0  Under the study:    Project # GMAS Status Abbreviated GMAS Title PI Fund Sponsor GMAS Link # 0    Owner |  |  |  |
| Workspaces                                                 |                                                                                                    |                                                                                                    |  |  |  |
| Project listing tabs have been re-ordered                  | New project listing tab order is: My Work List (IRB staff only), Unassigned (IRB staff only), In-Review, Active, Archived, New Information Reports, External IRB, Sites, All Submissions.                                           |                                                                                                    |  |  |  |
| Asynchronous tabs turned off on project listings           | We have turned off the feature that triggers the automatic refresh of tabs on the IRB listing page to help improve system performance and avoid timeouts.                                                                           |                                                                                                    |  |  |  |
|                                                            | Important: This means that tabs no longer refresh a                                                                                                    | utomatically and must be manually refreshed.                                                                                                    |  |  |  |
| Deferred Submissions added to "In Review" tab              | Previously, Deferred submissions only appeared on t<br>the "In Review" tab as well.                                                                                                    | he "All Submissions" tab. Now, they can be found on                                                                                                    |  |  |  |

Department of Justice and/or Food and Drug Previously, studies under the 2018 Common Rule Administration may be selected for studies would need to be reverted to Pre-2018 under the 2018 Common Rule Requirements in order to list DOJ or FDA oversight. Now, you can select DOJ and/or FDA. Regulatory authority: 2018 Requirements + FDA + DOJ This is indicated on the workspace as demonstrated in the image at right. Updated Workspace Template for External IRB Older HLC External IRB submissions which had been using the Review Complete template have now been projects (HLC Only) migrated to the External IRB template. The External IRB template allows for closure and update of External IRB studies. HUA External IRB submissions on the Review Complete template have not been migrated. **Activities** "First Time PI" no longer available in Track QIP has developed a different system for tracking first-time PIs so this is no longer needed. However, it will continue to display for studies which already have it selected. Harvard Determinations activity Reporting A new Advanced Report is available that allows for **New Report: User Permissions Summary** Standard Reports Advanced Reports Custom Reports easy lookup of a user's roles and permissions in IRB Turnaround Times IRB Turnaround Times ESTR. Submission Volume Submission Volume **User Permissions Summary User Permissions Summary** Days In State Days In State Monthly Submission Review Monthly Submission Review Added Supporting Documents to the The "Submissions with Ancillary Review" report now includes direct links to all supporting documents Submissions with Ancillary Review Report provided as part of the Ancillary Review assignment. **Letters and Notifications** References to "DSL 2" have been replaced with Full text of the Principal Investigator Assurance can PI Assurance and submission notice updated

"non-sensitive" in the PI Assurance and Submit

Activity text, the Assign PI Proxy Activity text, the

to reflect revised HRDSP

be found on the ESTR Wiki here.

|                                                                    | Faculty Sponsor Ancillary Guidance, and the PI Assurance reference document.                                                                                                    |
|--------------------------------------------------------------------|----------------------------------------------------------------------------------------------------|
| Annual Notice includes reminder about fCOI disclosure requirements | The Anniversary Reminder notice for studies where Harvard is the reviewing institution now includes a link to the PI assurance statement.                                                                                                    |
|                                                                    | For studies where Harvard relies on another institution's review, the Anniversary Reminder has been updated to clarify the purpose of the notification.                                                                                                    |
| Anniversary Reminder schedule change                               | This reminder now goes out on the first night of the approval anniversary month instead of on the approval anniversary date. Previously, Harvard used a custom activity to send out annual reminder notices when continuing review is not required. Huron now delivers a notification for this with the IRB product, so we have retired our notification in favor of theirs to minimize customizations. |
| People and Organizations                                           |                                                                                                    |
| Updated QIP Department Name                                        | "LMA-QIP" is now "HLC-QIP" in the system to reflect the initiative nomenclature shift toward "Harvard Longwood Campus."                                                                                                    |
| Split Microbiology & Immunology departments                        | Microbiology and immunology are now separate departments, each with their own chair. Departmental Ancillary Review notifications will now only be sent to the appropriate chairperson.                                                                                                    |

# Agreements Enhancements

| What has changed                                            | What it means                                                                                                    | How it looks (as applicable)                                                                                                    |  |  |  |  |
|-------------------------------------------------------------|----------------------------------------------------------------------------------------------------|----------------------------------------------------------------------------------------------------|--|--|--|--|
| SmartForm                                                   |                                                                                                    |                                                                                                    |  |  |  |  |
| Updated Agreement Collaborators question                    | Question 5 on the General Information page has been changed from "Harvard team members who need access to this Agreement:" to "Agreement collaborators (Harvard staff needing read/edit permissions for this submission):" to clarify that persons listed on this page should have access to the submission in the system rather than access to the data. |                                                                                                    |  |  |  |  |
| Data storage plan question has been removed                 | The data storage plan question has been removed from the Additional Information page for all new submissions. This field will be visible and can still be changed for submissions where the information has been added prior to this release.                                                                                                    |                                                                                                    |  |  |  |  |
| IRB and Data Safety reminders have been added               | On the first page of the SmartForm, users are reminded to include the Investigator Self-Determination Form in the Supporting Documents section or to link their Harvard IRB application to the Agreements submission. On the last page of the SmartForm, users are reminded to create and/or link a Data Safety submission to the Agreements submission.  |                                                                                                    |  |  |  |  |
| Workspaces                                                  |                                                                                                    |                                                                                                    |  |  |  |  |
| Project listing tabs have been re-ordered                   | New project listing tab order is: My Work List (DUA sta<br>Agreements (DUA staff only), In-Review, Active, Archiv<br>been removed.                                                                                                    |                                                                                                    |  |  |  |  |
| Additional document view options on the Agreement Workspace | Next to each document on the Agreements Documents tab is an ellipsis, which when clicked, displays options for viewing documents and their version history.                                                                                                    | Wiew in Word Online  Lack Download Copy  Solve History  Compare with Previous Version  Delete  Template DSA-Provider.docx(0.13)  Delete |  |  |  |  |

| Amendment disposition displays on the History tab                                       | Previously when an amendment was closed (either approved or discarded), the activity was not recorded on the parent agreement History. Now the                                                                       | History Communication Amendments Agreement Documents Related  Filter by   Activity   Enter text to search for   Add Filt |                                             |  |  |  |
|-----------------------------------------------------------------------------------------|----------------------------------------------------------------------------------------------------|----------------------------------------------------------------------------------------------------|---------------------------------------------|--|--|--|
|                                                                                         | parent agreement History will display the                                                                                                    | Activity  Amendment Closed (discarded)                                                                                   | Author Simms (PI), Rebecca                  |  |  |  |
|                                                                                         | amendment disposition information.                                                                                                    | Amendment: DUA20-0341AM2                                                                                                 |                                             |  |  |  |
|                                                                                         | •                                                                                                    | Amendment Created  Amendment: DUA20-0341AM2                                                                              | Lemon (agrrev), Liz                         |  |  |  |
|                                                                                         |                                                                                                    | Amendment Closed (approved)     Amendment: DUA20-0341AM1                                                                 | Lemon (agrrev), Liz                         |  |  |  |
|                                                                                         |                                                                                                    | Amendment Created Amendment: DUA20-0341AM1                                                                               | Simms (PI), Rebecca                         |  |  |  |
|                                                                                         |                                                                                                    | 4 items                                                                                                    | d page 1 of 1 ▶                             |  |  |  |
| Amendment Printer Version displays properly                                             | A bug preventing the Printer Version of amendments f                                                                                                    | rom displaying properly h                                                                                                | as been fixed.                              |  |  |  |
| Agreement summary correctly displays Contracting Party organization name                | Previously if the Contracting Party organization name of the Agreement Workspace would continue to display summary now displays the updated organization name displays may still display the former name.            | y the former name of the                                                                                                 | organization. The                           |  |  |  |
| Activities                                                                              |                                                                                                    |                                                                                                    |                                             |  |  |  |
| Assign Owner                                                                            |                                                                                                    |                                                                                                    |                                             |  |  |  |
| When an Owner is assigned, the owner will be notified                                   | The system now notifies the owner when a submission is assigned so that DUA staff do not have to regularly monitor assignments in the system.                                                                        |                                                                                                    |                                             |  |  |  |
| Email Agreement                                                                         |                                                                                                    |                                                                                                    |                                             |  |  |  |
| Pls will no longer receive notifications when the Email Agreement activity is completed | Notifications for the Email Agreement Activity will now                                                                                                    | go only to the party selec                                                                                               | ted on the activity form.                   |  |  |  |
| Track Agreement Elements                                                                |                                                                                                    |                                                                                                    |                                             |  |  |  |
| Data Security Level field has been removed                                              | The Data Security Level field has been removed for all new submissions. The Data Security Level will be visible and can still be changed for submissions where the information has been added prior to this release. |                                                                                                    |                                             |  |  |  |
| ,                                                                                       | visible and can still be changed for submissions where                                                                                                    | the information has been                                                                                                 | •                                           |  |  |  |
| Related Projects Status Update                                                          | visible and can still be changed for submissions where                                                                                                    | the information has been                                                                                                 | •                                           |  |  |  |
|                                                                                         | visible and can still be changed for submissions where                                                                                                    | ubmission owner will be n                                                                                                | added prior to this otified by email when a |  |  |  |

| Contact Set updates properly upon amendment approval | A bug preventing the Contact Set from updating properly upon amendment approval has bee fixed. Previously new study team members could be added via amendment, but they would not have permission to access the submission.                |                                                                                                    |  |  |  |
|------------------------------------------------------|----------------------------------------------------------------------------------------------------|----------------------------------------------------------------------------------------------------|--|--|--|
| Reports                                              |                                                                                                    |                                                                                                    |  |  |  |
| SSRS Reports tab has been renamed Advanced Reports   | The <b>SSRS Reports</b> tab has been renamed <b>Advanced Reports</b> to clarfly the contents of the tab to end users.                                                                                                    |                                                                                                    |  |  |  |
| New Agreements Summary report is available           | A new Advanced Report summarizing Agreements submissions and activities is available to Agreements Managers. This report includes informiation on submission volume by month, submission volume by school, average review times, and more. | Reports  Standard Reports  Advanced Reports  Agreements Summary  Agreement Turnaround  Agreement Volume |  |  |  |

## **Data Safety Enhancements**

| What has changed                                                       | What it means                                                                                                    | How it looks (as applicable)                                                              |  |  |  |
|------------------------------------------------------------------------|----------------------------------------------------------------------------------------------------|-------------------------------------------------------------------------------------------|--|--|--|
| SmartForm                                                              |                                                                                                    |                                                                                           |  |  |  |
| Extra VPN Value Removed                                                | Question 1 on the Data Access page previously had options for both "Via VPN" and "Via VPN Only." The "Via VPN Only" option has been removed for easier reporting and to reduce confusion. The "Via VPN Only" value will still be visible on studies which previously had it selected so no data will be lost.    |                                                                                           |  |  |  |
| Renamed CITI reference to "CITI Information Security"                  | Question 3 on the Protocol Team Members page now refers to "CITI Information Security" training instead of "CITI training" to avoid confusion with the IRB-required CITI Human Subjects training.                                                                                                    |                                                                                           |  |  |  |
| Primary contact defaults to submission creator                         | We have removed the Primary Contact field from the SmartForm. The user who creates the project is automatically listed on the Study Team, and will now be designated Primary Contact by default. The Primary Contact may still be changed via the "Assign Primary Contact" activity on the submission workspace. |                                                                                           |  |  |  |
| Project Contacts tab now displays CITI training                        | Users' completed CITI Information Security training is now displayed on the Project Contacts tab under the "Team Member Information" section. The                                                                                                    | Team Member Information  Filter by    Harverd-FName    Harvard- Harvard- External   FName |  |  |  |
|                                                                        | training name and date completed are displayed on the left-most columns of the table.                                                                                                    | Curtis Van Styck curtis_vanslyck@harvard edu  (DEV)                                       |  |  |  |
| Activities                                                             | , , ,                                                                                                    | Curtis Van Styck curtis_vanslyck@harvard.edu  (DEV)                                       |  |  |  |
|                                                                        | , , ,                                                                                                    | Curtis Van Styck (DEV) curtis_vanslyck@harvard.edu                                        |  |  |  |
| Activities  Discard  Specialists may now complete the Discard activity | , , ,                                                                                                    |                                                                                           |  |  |  |
| <b>Discard</b> Specialists may now complete the Discard                | on the left-most columns of the table.                                                                                                    |                                                                                           |  |  |  |

| <b>B</b> T |    |   | · |    |    |   |    |    |
|------------|----|---|---|----|----|---|----|----|
| N          | Λt | 7 | H | ca | tı | n | n  | C  |
| 1.4        | v  |   | ш | La | u  | u | 11 | .3 |

Department Added to Specialist Assignment Notice

The Specialist Assignment notification now contains a line indicating the Responsible Department as selected on the SmartForm. This gives specialists at-a-glance insight into the department without the need to delve into the system.

#### Notification of Specialist Assignment

To: Curtis Van Slyck (DEV)

Link: Does the Specialist have Edit Rights in Clarifications

Requested?

Rebecca Simms (PI)

Department: Chemistry and Chemical Biology

You have been assigned as the security officer responsible for the Safety submission above. Please follow the link above to access the materials for this submission and begin the Specialist Review.

**Pre-Submission Notice Updated** 

Minor grammatical and spelling errors were fixed in the Pre-Submission Reminder notification. The content and frequency of this notification remains unchanged.

## Using Office 365

### **Editing Documents Using Office 365**

Protocols, Letters, Agreements, and Supporting Documents may be edited in the browser using Office 365 when:

- the submission is in an editable state,
- the document is in a Microsoft XML documents (file extensions .docx, .xlsx, .pptx, and .vsdx), and
- the document is not a locked form.

Documents can be edited from within the **SmartForm** and on certain **Activities** related to generating/updating documents.

1. Editing Documents Within the SmartForm

**In Agreements and Data Safety**, documents uploaded to the SmartForm can edited online by clicking on the ellipses next to the document and selecting the Open Online option. The document will open in Office Online in a new tab.

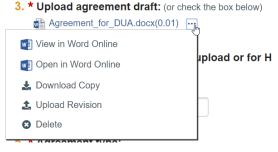

Ex. Agreement Draft

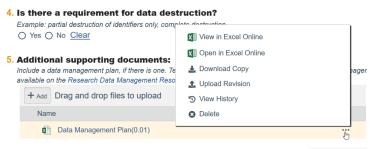

Ex. Data Safety Supporting Documents

**In IRB**, documents uploaded to the SmartForm can edited online by clicking on the document name and clicking the Edit in Browser button when the document opens in Office Online in a new tab.

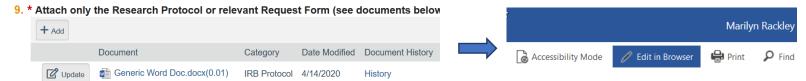

Make edits, enabling the Tracked Changes feature as needed, and close the tab once you have finished editing. Changes to the document will be saved automatically.

Note: You will not see the document version change on the SmartForm, but it will update when you close the Form.

#### 2. Editing Documents on Activities

Documents that are generated or updated via activities can be edited online from the activity form. Documents can be edited in the following activities:

**Agreements:** Generate Agreement

**Revise Agreement** 

**Data Safety:** Prepare Letter **IRB:** Send Letter

Prepare Agenda

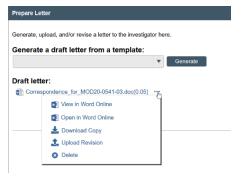

Ex. Data Safety Prepare Letter

**Note**: The document will open in a tab in your main browser window. When you have finished editing the document and closed the document tab, go back to the Activity pop-up and click OK to complete the activity.

## **Viewing Documents Using Office 365**

Microsoft Office documents in both non-XML and XML formats (e.g. .doc and .docx) can be viewed online in Office 365, regardless of submission state. The option to view documents online can be accessed:

- In Agreements, within the SmartForm and on the Agreement Documents tab;
- In Data Safety, within the SmartForm; and
- In IRB, within the SmartForm.

To view a document online, click on the ellipsis next to the document and select the View Online option or click on the document name.

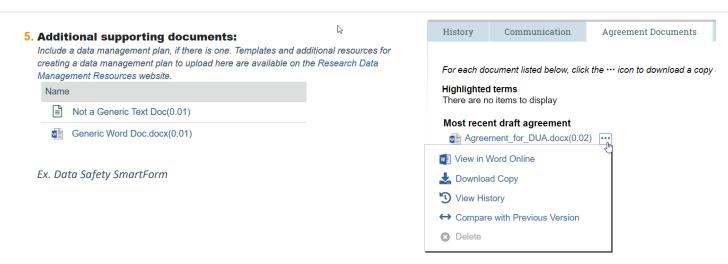

Ex. Agreement Documents Tab

## **Document History**

Revisions made using Office 365 will show in the history as Modified with Office Online.

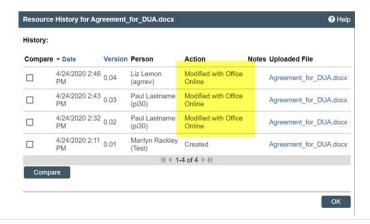